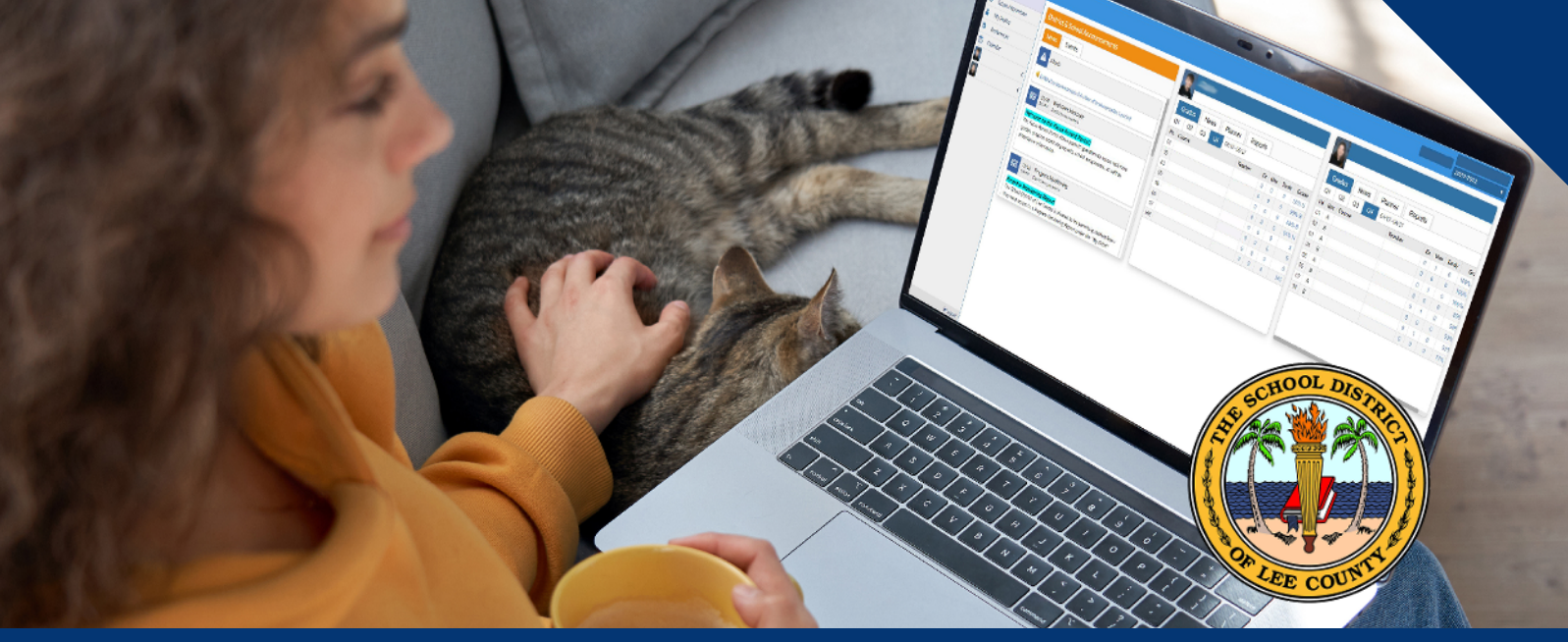

# FOCUS - PORTAL PARA PADRES

Calificaciones de las Asignaturas de sus hijos - Calificación de Clase - Asistencia Referidos • Resultados del Monitoreo de Progreso • Boleta de Calificaciones Boleta de Calificaciones Temporales - Formularios de Principio de Año tales como Información de Emergencia y de Salud del Estudiante

### **Cómo Registrarse**

- Visite http://Focus.leeschools.net
- Haga Click en "Crear a Focus Parent Portal Account" Crear la Cuenta del Portal de Padres de Focus
- Vaya al final y haga Click en "Create Account" Crear Cuenta
- Llene los espacios requeridos y presione "submit"

### Cómo Restablecer la Contraseña ?Password?:

- Si su correo electrónico "email" está ya registrado o si se le olvidó la contraseña "Password:"
	- Visite http://Focus.leeschools.net
	- Haga click en "Reset your Focus Parent Portal password" (restablecer la contraseña de su Portal para Padres de Focus)

## Una Vez que una Cuenta ha sido Creada

### Enlazar Las Cuentas de los Estudiantes

#### IMPORTANTE

Tenga a mano la Identidad del Estudiante, Fecha de Nacimiento, el PIN del Portal (número de identificación personal)

El PIN del portal será enviado a su correo electrónico que guardamos en nuestro archivo al principio del primer y segundo semestre o contacte a la escuela de su(s) hijo(s)

- Haga Click en "Link a child to your Focus Parent Portal account" añada a su(s) hijo(s) a la cuenta del Portal para Padres de Focus o "I woud like to ADD A CHILD who is already enrolled." Me gustaría añadir un estudiante que ya está inscrito.
- Llene los espacios requeridos
- Haga "click en "Add Student" añadir al estudiante
- Repita lo mismo por cada estudiante
- Haga Click en "I am FINISHED adding students. Terminé de añadir estudiantes. "Take me to the Portal" Por favor regrese al Portal

**The School District of Lee County** PERSONAL | PASSIONATE | PROGRESSIVE